## **Minecraft: como participar do Worlds**

Notas importantes:

- Para participar dos mundos de outro indivíduo, todos os usuários devem estar no mesmo Wi-Fi, ter o domínio @cobbk12.org ou @students.cobbk12.org e ter a mesma versão do Minecraft.
- Antes do início, professores e alunos devem abrir o Minecraft e fazer login com seu login e senha da conta do CCSD Office 365. Em seguida, clique em Reproduzir.

## Para hospedar um mundo usando um código

- 1. Selecione e lance o mundo.
- 2. Pressione o **ESC** no teclado (laptops) ou no de **pause button** (botão pausa) (iPads) para pausar o jogo.
- 3. Clique na **Hosting Tab** (guia hosting).
- 4. Clique em **Start Hosting** (Iniciar hospedagem).
- 5. Clique em **Confirm** (Confirmar) para começar a hospedar seu Mundo minecraft.

- 6. Observe o Código de Adesão no lado esquerdo. Quem quiser entrar no seu mundo precisará usar este código para entrar. Pairando sobre cada uma das fotos lhe dará o nome de cada imagem. Nesta janela, você também poderá ver quem se juntou ao seu mundo.
- 7. Quando terminar de hospedar, clique em **Stop Hosting** (Parar de hospedar).

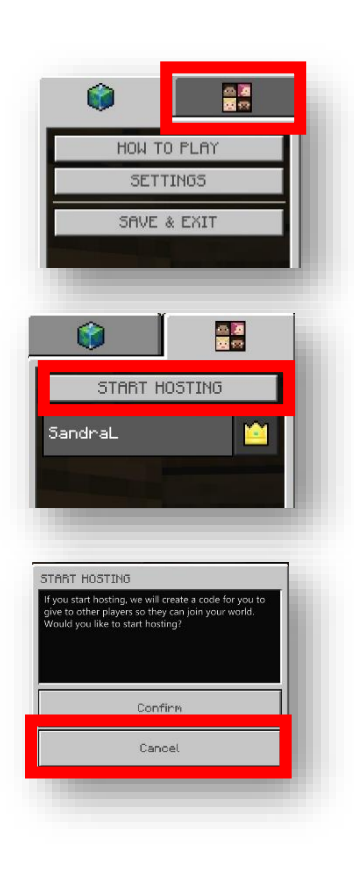

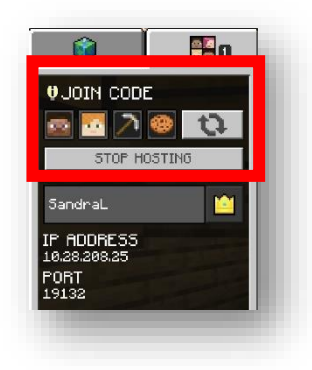

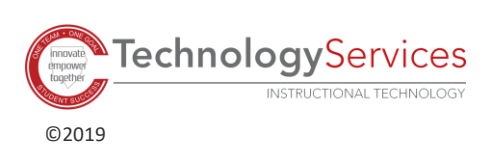

## Passos para entrar em um mundo de Minecraft usando um código

Depois que o mundo é lançado:

- 1. Clique em **Play** (Reproduzir).
- 2. Clique em **Join World** (Entrar no Mundo).
- 3. Digite o **Join Code** (Código de Adesão) que você recebe. Pairando sobre cada uma das fotos lhe dará o nome das fotos. Clique em **Confirm** (Confirmar).

4. Verifique o nome do mundo que você está aderindo e o nome do anfitrião. Clique em **Confirm** (Confirmar).

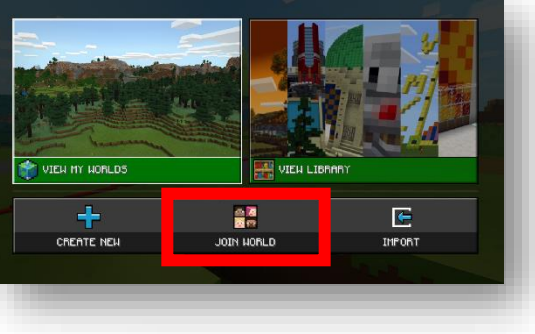

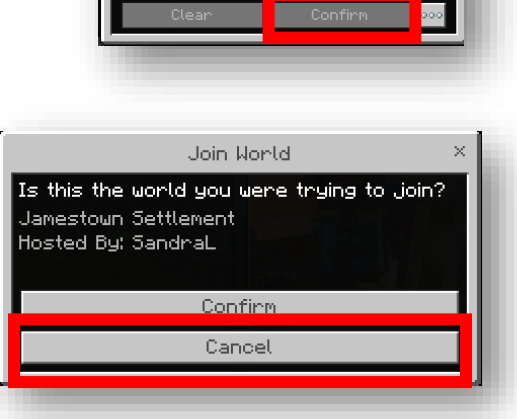

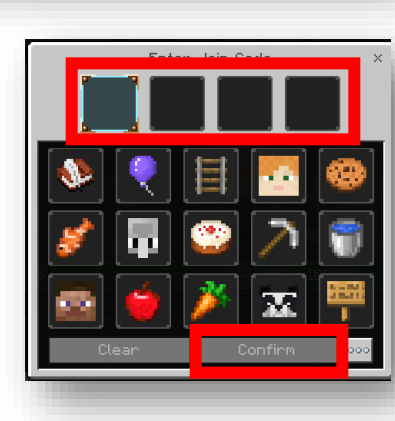